# **Instructions for the "***Mongolian-Chinese Dictionary***: Online Version"**

2017.4.24

# **Table of Contents**

- 1. Outline
	- 1.1. The prologue
	- 1.2. Main features
	- 1.3. System requirements
	- 1.4. Usage requirements
- 2. Components of entries in the dictionary
- 3. Usage method
	- 3.1. Start-up
	- 3.2. Components of the window
	- 3.2.1. Search area
	- 3.2.2. Buttons
	- 3.2.3. Search result display area
	- 3.2.4. The image of the original dictionary
	- 3.2.5. Listen to the pronunciation
	- 3.2.6. Cyrillic word
	- 3.2.7. The links to the Cyrillic Mongolian dictionaries
	- 3.3. Search method
	- 3.3.1. Search object
	- 3.3.1.1. "Mongolian Words" (Searching by traditional Mongolian)
	- 3.3.1.2. "Roman Transcript" (Search by Romanized transcription)
	- 3.3.1.3. "Search All" (Searching all letter strings)

# ■**The benefits of using** "**Search All**" **mode.**

- 3.3.2. Types of search methods
- 3.3.3. Search options
- 3.3.3.1. Fuzzy Search

# ■**The advantage of** "**Fuzzy Search**"

- 3.3.3.2. Case-insensitive
- 3.3.3.3. Exclude sub headwords (search only main headwords)

Supplemental Explanations

- 1. About "Mongolian-Chinese dictionary"
- 2. Some examples for explaining the relations between traditional Mongolian letters,
	- Roman transcript and the keyboard keys
- 3. Things to be careful of when searching by traditional Mongolian letters

# 1.**Outline**

#### **1.1. The prologue**

This "*Mongolian-Chinese Dictionary*: Online Version" is an electronic version of the "*Mongolian-Chinese Dictionary*: Revised and Enlarged Edition" (published by Inner Mongolia University Press, 1999) which has been compiled by the Institute of Mongolian Language Study, the School of Mongolian Studies of Inner Mongolia University. We have prepared the data by computerizing the contents of the paper version so it is possible for you to search for words by your computer on the Internet.

The project to realize an electronic dictionary through computerization was completed by the Center for Northeast Asian Studies of Tohoku University, Japan and the School of Mongolian Studies of Inner Mongolia University, China through collaborative research with technical cooperation from ALMAS Inc.

### **1.2. Main features**

- ・You can search for words by means of traditional Mongolian letters. If you put any words into the search field using the Roman alphabet on your keyboard, they will automatically be converted into traditional Mongolian letters. The encoding of traditional Mongolian letters is based on standard Unicode.
- ・You can not only search headwords (written in traditional Mongolian letters), but also Roman transcripts, and the Chinese translation (written in Chinese characters) of the Mongolian words. Furthermore, the full-text search of the data of the dictionary is also possible.
- ・There are some "heteronym" or "polyphonic" letters in traditional Mongolian, that is, some letters have the same shape although they are pronounced differently. To make it easy to search the words that include any "polyphonic letter", our online dictionary has a function called "Fuzzy Search", that makes it possible to search using the shape of the letters.
- ・You can refer to the original pages of the paper version via the image.
- ・You can listen to the pronunciation of the word.
- ・The Cyrillic spelling of the word is attached to the headword in traditional Mongolian letters. If you click on the Cyrillic spelling, you can jump to another Mongolian dictionary in Cyrillic letters.

#### **1.3. System requirements**

The "*Mongolian-Chinese Dictionary*: Online Version" runs on a web browser. Recommended system requirements are as follows: OS: Windows 7 and newer. Browser: Firefox or InternetExplorer 9 and newer.

### **1.4. Usage requirements**

You should install the following fonts so that your computer can properly display Mongolian letters and the Romanization of Mongolian words.

Mongolian Universal White (to display and input Mongolian letters) Moukan Goth12 (to display and input Roman transcriptions)

These fonts are available on our web page. You can download them from the site below for free and install them on your computer.

<http://hkuri.cneas.tohoku.ac.jp/p01/font>

# **3. Usage method**

# **3.1. Statr-up**

Access the following URL on your web browser, then it will appear as a window below:

<http://hkuri.cneas.tohoku.ac.jp/p01/>

# The home page of "Mongolian-Chinese Dictionary: Online Version"

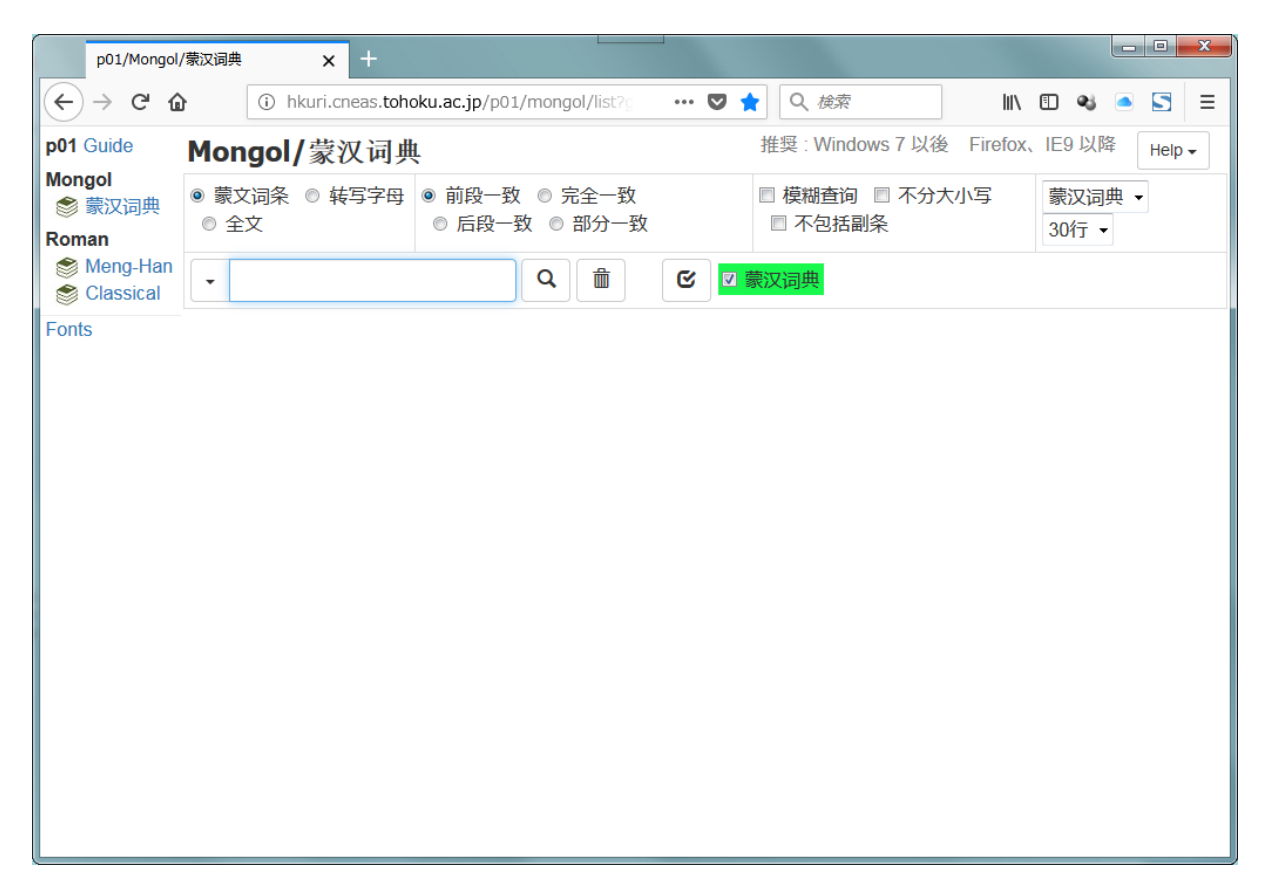

# **3.2. Components of the window**

# **3.2.1. Search area**

There are seven fields in a search area:

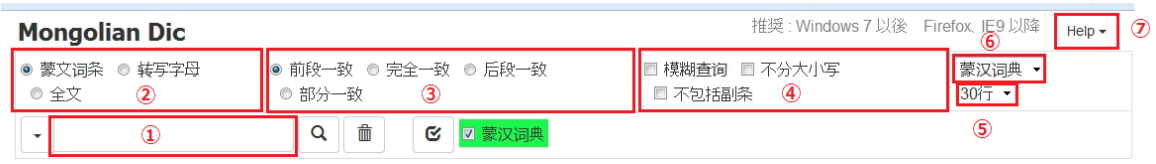

① Search field (for filling in with the letter string)

 Input the string of characters that you would like to search. You can enter them directly by typing them or copying and pasting the string of characters.

② Search object field

Choose the Character type (traditional Mongolian, Roman transcript, and all).

- ③ Search method field
- ④ Search option field
- ⑤ Line number field (pulldown)
- ⑥ Dictionary group field (pulldown)
- ⑦ "Help" button (pulldown)

 It displays a chart which shows the correspondence between the keyboard keys and traditional Mongolian letters.

#### **3.2.2. Buttons**

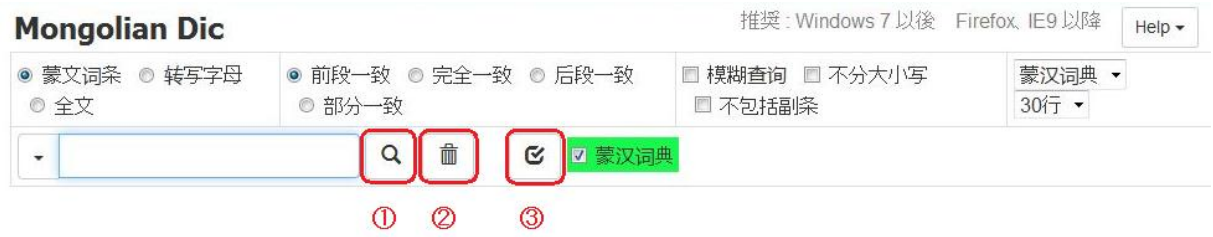

① "Start Search" button

It starts searching. (You may also do it by pressing the Enter key)

② "Delete the String" button

It deletes the whole string in the search field. (You may also do it by pressing the Esc key)

③ "Select All Dictionaries" button

If the program has more than one dictionary's database, you can choose all of them at once by pressing that button. However, it doesn't work on this web site, since it has only one database.

# **3.2.3. Search result display area**

The image below is an example of a result when you input the word  $\theta$ <sub>th</sub> (toli) and search for

it:

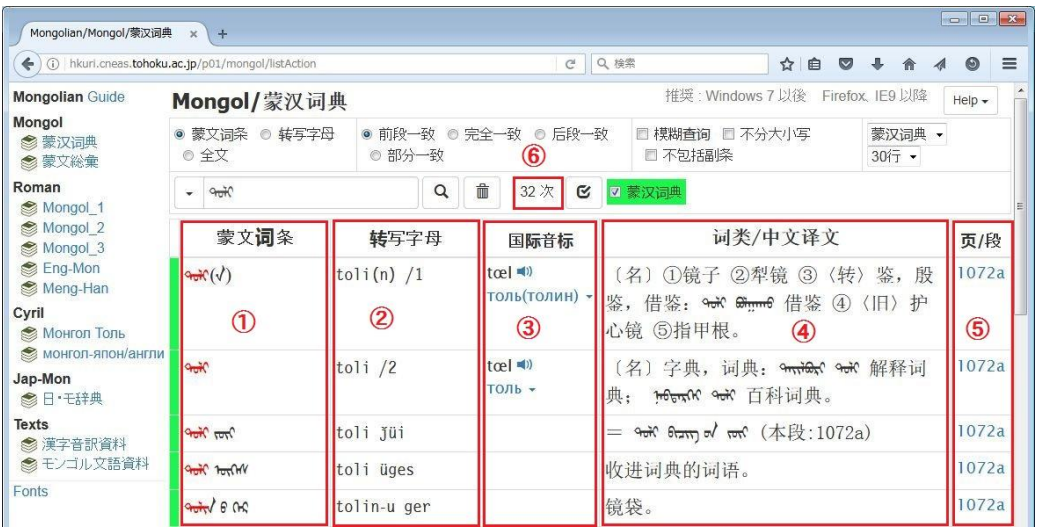

- ① Headword (traditional Mongolian)
- ② Romanized transcript of the headword
- ③ Pronunciation of the headword by means of the International Phonetic Alphabet, a button to listen to pronunciation, and the Cyrillic word equivalent to the head word.
- ④ Parts of speech, Chinese translation, examples, and their Chinese translation
- ⑤ Location in the original dictionary (page and column). Those are linked with the image format of the original page.
- ⑥ Number of hits
- ⑦ Page transition (see the image below)

 If the search result is large and consists of more than one page, there will be buttons to move the page. The numbers indicate the page numbers.

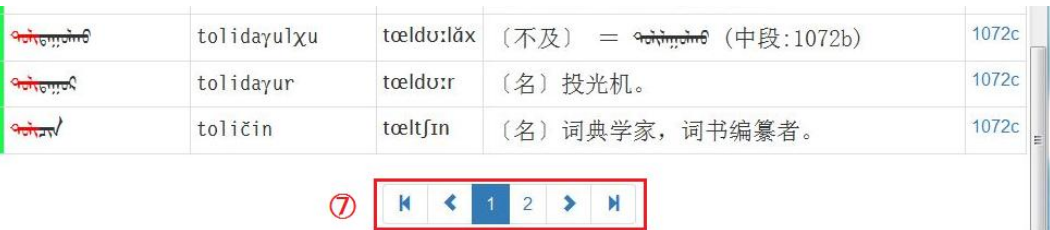

If there are no words that match the searched string, it will display "Not Found!".

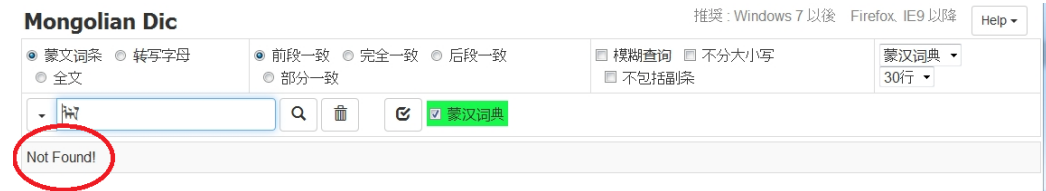

# **3.2.4. The image of the original dictionary**

The numbers in the search result, which indicate the location, are linked to the image on the original page. If you click on any page number, an image pops up.

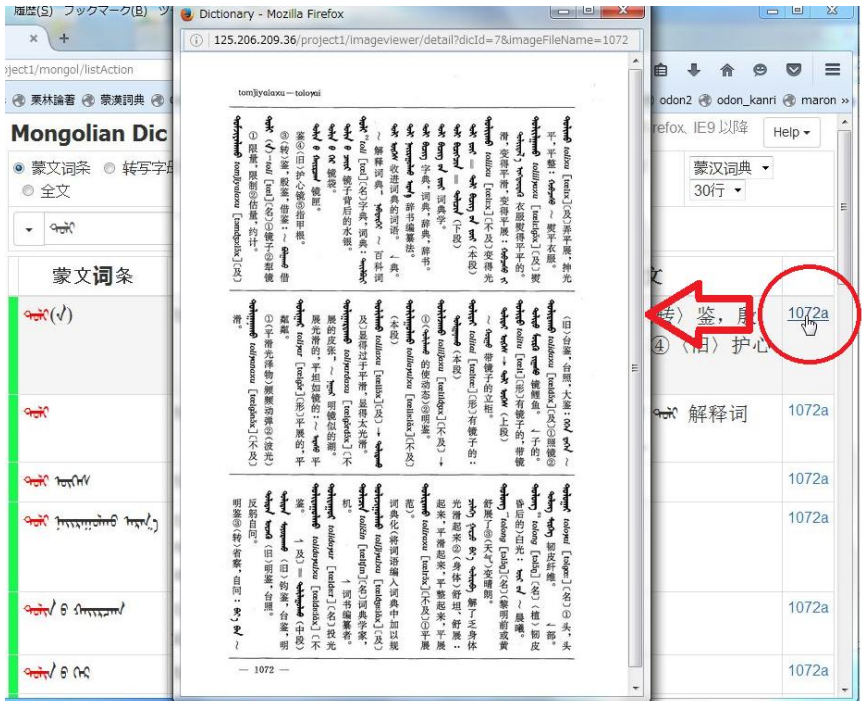

You can move the image to any place and enlarge or reduce it by clicking on it.

If you put your mouse on the image and click once, it will be enlarged according to your movement(See the image below.). When you click the image again, the image will be restored to its original size.

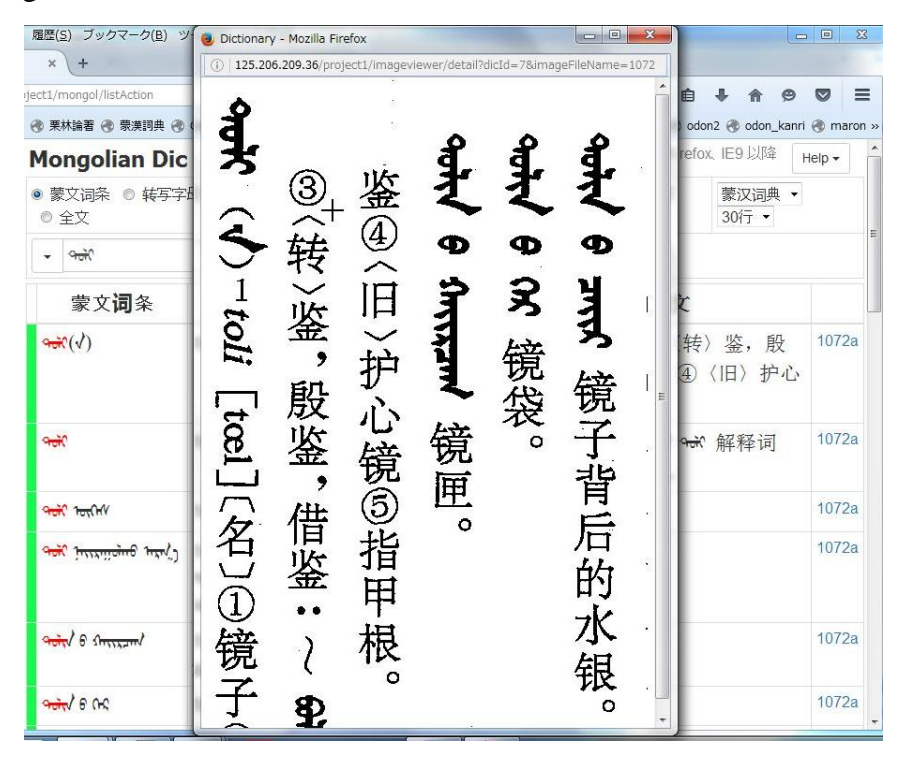

#### **3.2.5. Listen to the pronunciation**

If you click on the speaker icon  $(\bullet)$  on the right side of the phonetic alphabet, you can listen to the pronunciation by a native Mongolian speaker.

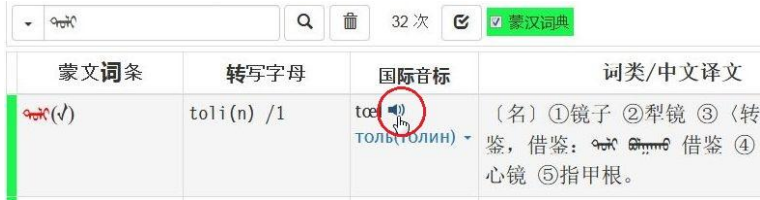

#### **3.2.6. Cyrillic word**

Under the phonetic alphabet, a Cyrillic word is shown, which corresponds to the traditional Mongolian headword.

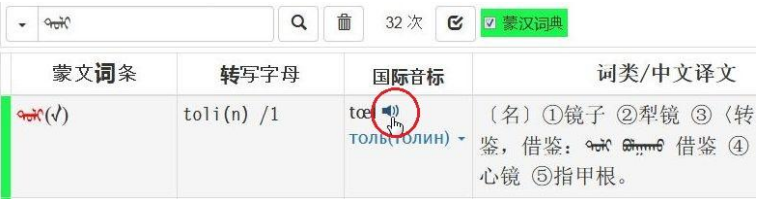

The Cyrillic word is linked to other online Mongolian dictionaries by Cyrillic letters. If you click on the Cyrillic word, it will lead you to another dictionary's database such as "Я.Цэвэл: *Монгол хэлний товч тайлбар толь* (1966) ", and it starts searching.

#### **3.2.7. The links to the Cyrillic Mongolian dictionaries**

If you click on the icon  $(\mathbf{v})$  on the right side of the Cyrillic word, it will display a list of the Cyrillic Mongolian dictionaries.

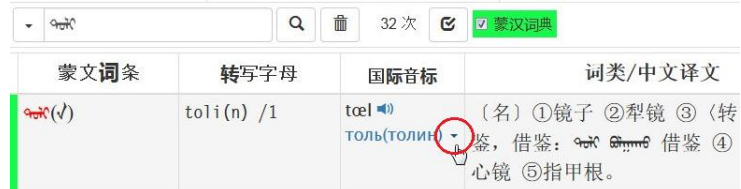

If you click on any title of the dictionaries, it will forward you to that respective database and will search for the Cyrillic Mongolian word.

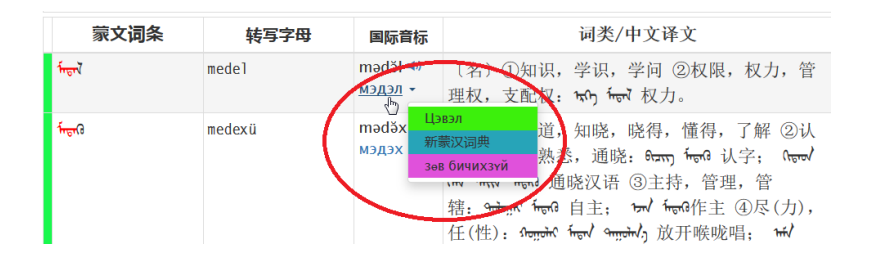

# **3.3. Search method**

# **3.3.1. Search object**

There are three types of search objects from which you can choose:

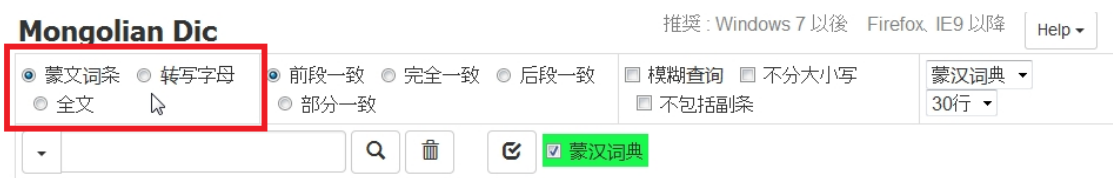

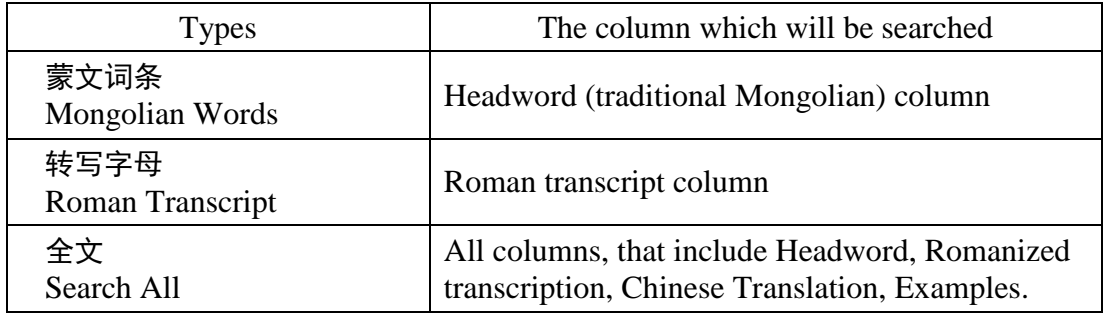

# **3.3.3.1. "Mongolian Words**(蒙文词条)**" (Searching by traditional Mongolian)**

If you press any keyboard key, it will appear as traditional Mongolian letters in the search field.

After searching string has displayed, press the Enter key. (You may also click on the magnifying glass icon instead). It starts searching and shows the result.

The part that matches the searched string will be displayed in red. If there are no matches, it displays "Not Found!".

# ■**Showing the search history**

The words you searched for (or search history) are saved, and it appears when you click on the ▼ button located on the left side of the search field and pull it down. If you click on the CLEAR button on the bottom, the entire search history will be erased.

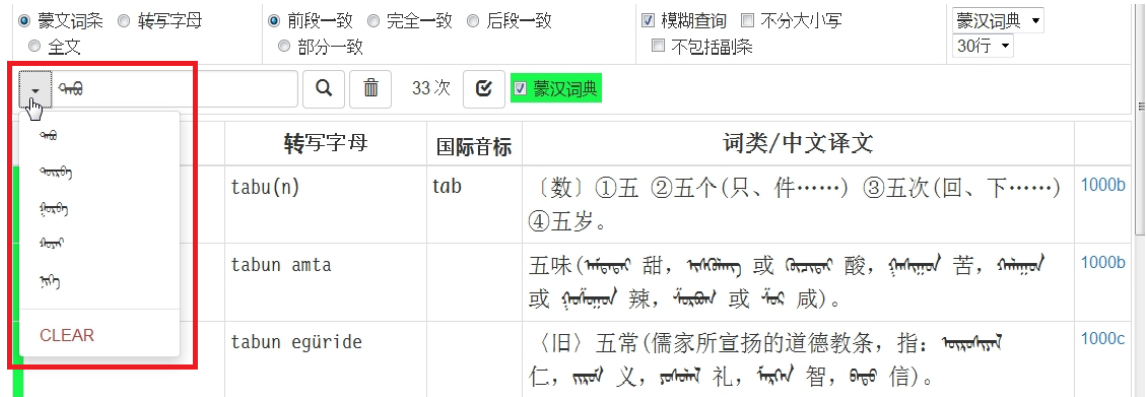

# **The correspondence between keyboard keys,**

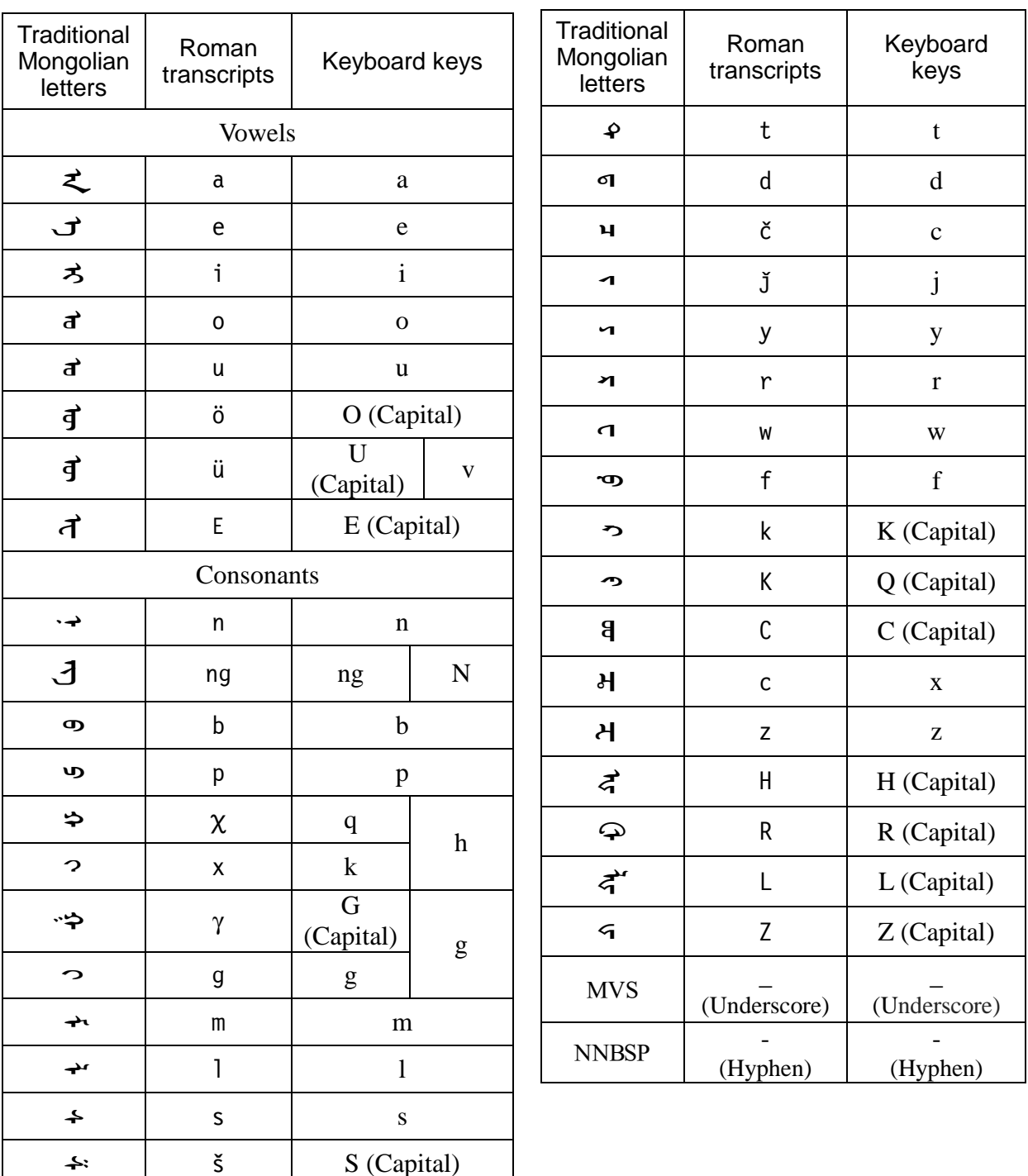

# **traditional Mongolian letters, and Roman transcripts.**

Please refer to the supplemental explanation to see examples of how to input traditional Mongolian and Roman transcripts using the keyboard.

⇒ Supplemental explanation **2. Some examples for explaining the relations between** 

**traditional Mongolian letters, Roman transcript and the keyboard keys**

# **3.3.1.2. "Roman Transcript**(转写字母)**" (Search by Romanized transcription)**

Choose the "Transcript" button on Search object field.

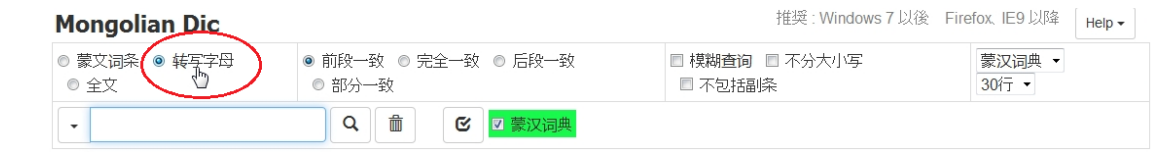

Pressing any keyboard key will automatically make it appear in Romanized transcript.

#### **3.3.1.3. "Search All" (Searching all the columns)**

If you select "Search All" mode, all strings such as headwords, Roman transcripts, translations, and example sentences become part of the scope of your search.

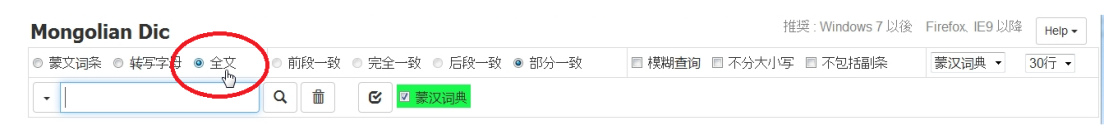

Select the "Search All  $(2\pm\bar{\mathbf{x}})$ " in the search object field.

You should set the Input Method (IME) on your computer. The Input Method (IME) for Simplified Chinese or traditional Mongolian is not equipped on this online dictionary. You need do the setting yourself.

The part that matches with the searched string will be displayed in red .

If there are no matching words (or nothing was hit by the search), it will display "Not Found!"

#### ■**The benefits of using "Search All" mode.**

You can also use this program as a kind of "Chinese-Mongolian Dictionary", by inputting any Chinese word with Simplified characters. You need to use IME in your own computer to input the Simplified Chinese characters. Pasting a copied word will also be accepted.

An example of searching the Chinese word "词典 (dictionary)" by "Search All" mode

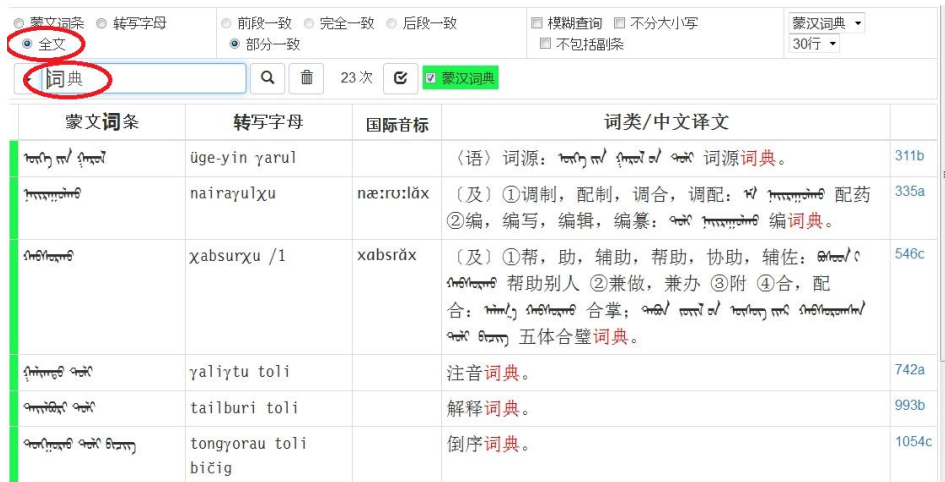

If you input any Mongolian letters into the search field in "Search All" mode, examples of the word usage and example sentences will be also included in the search.

| ◎ 蒙文词条 ◎ 转写字母                                                                   | ◎ 前段一致 ◎ 完全一致 ◎ 后段一致 |                 | 蒙汉词典 ▼<br>■ 模糊查询 ■ 不分大小写                                       |                  |  |  |
|---------------------------------------------------------------------------------|----------------------|-----------------|----------------------------------------------------------------|------------------|--|--|
| 30行 ▼<br>● 全文<br>◉ 部分一致<br>■ 不包括副条<br>侖<br>85次<br>☑ 蒙汉词典<br>Q<br>$\alpha$<br>په |                      |                 |                                                                |                  |  |  |
| 蒙文词条                                                                            | 转写字母                 | 国际音标            | 词类/中文译文                                                        |                  |  |  |
| mode 6 mol                                                                      | anjisun-u toli       |                 | 犁镜。                                                            | 16 <sub>b</sub>  |  |  |
| <b>Tractive</b>                                                                 | arčimal              | art∫măl∼ært∫măl | 〔形〕清净的,擦得明亮的,纯净的: <del>huá</del> 8 <del>0</del> 6<br>₩ 纯净的水晶镜。 | 95 <sub>b</sub>  |  |  |
| ᡡᡪᠯᡴᡴᠤ᠂ᡐᠣᠯᠶ                                                                     | oilyaxu toli         |                 | 〈物〉反射镜。                                                        | 187a             |  |  |
| $H = \sqrt{6.9}$                                                                | $on-u$ toli          |                 | 年鉴。                                                            | 188 <sub>c</sub> |  |  |
| <b>ᡡ</b> ᢇᠠᡪᠢᠨ᠄ᠢᡵᢦᠯ                                                             | üge-yin yarul        |                 | 〈语〉词源: ᡰᠠᠩᠠᡪᠠᠠ᠈ᠠᠷᠠᠯᠬᠠ᠈ ᠳᡳ᠈ 词源词典。                               | 311b             |  |  |

An example of searching the Mongolian word "أَسِين" (toli)" in "Search All" mode:

# **3.3.2. Types of search methods**

There are four modes to choose in the Search method field:

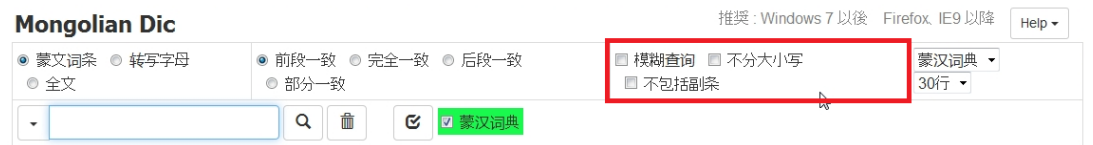

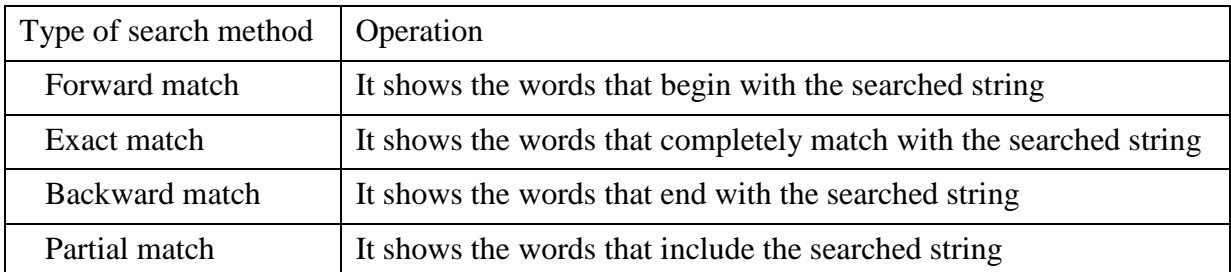

If you choose "Mongolian Words" or "Roman Transcript" as the search object, it is possible to choose any of these searching methods. However, when "Search All" mode is on, the searching method becomes a "Partial match" automatically.

### **3.3.3. Search options**

There are three types of search options as follow:

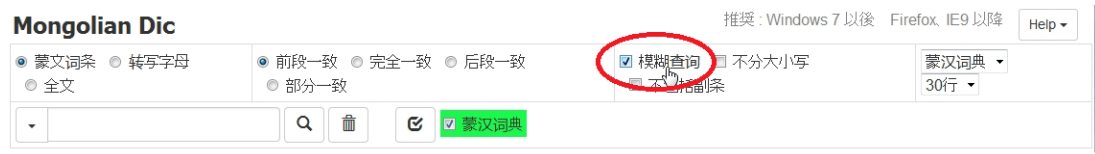

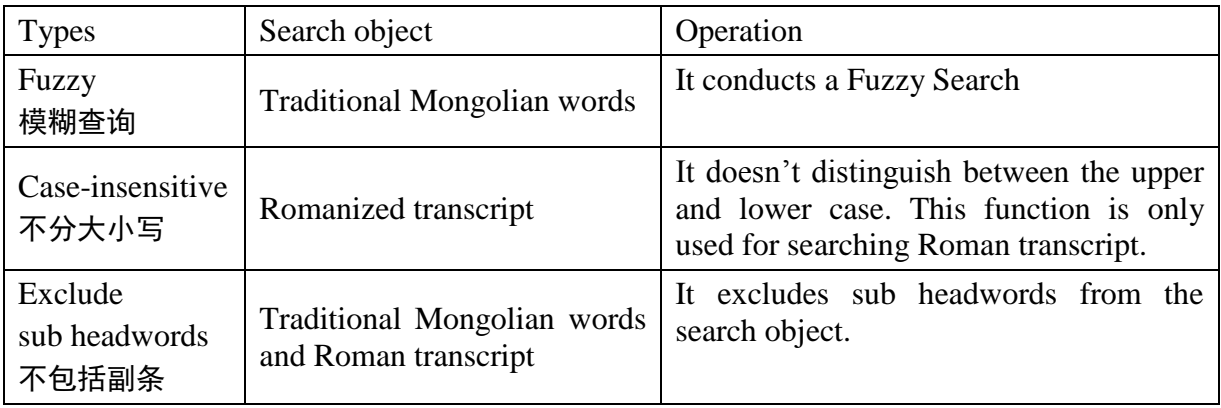

# **3.3.3.1. Fuzzy Search**

When the Fuzzy Search mode is on, it doesn't distinguish between the pair of letters.

- ・It doesn't distinguish between the vowel letters *o* and *u*.
- ・It doesn't distinguish between the vowel letters *ö* and *ü*.
- ・Except for the beginning of the word, it doesn't distinguish between the vowel letters *a* and *e*.
- ・It doesn't distinguish between the consonant letters *t* and *d*.
- ・It doesn't distinguish between the consonant letters *k* and *g*.

The "Fuzzy Search" mode is on as default value, when you open our online dictionary.

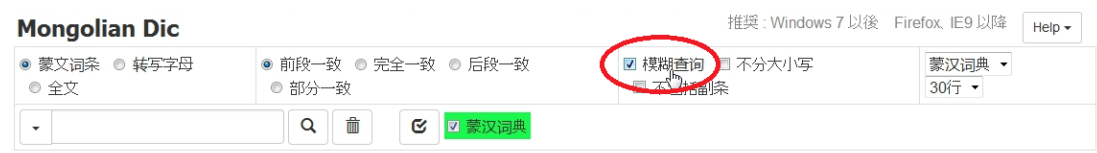

#### ■**The advantage of "Fuzzy Search"**

Actually, since there are many "heteronym" or "polyphonic" letters in Mongolian, it is not easy to distinguish and to find the target word in a paper dictionary just by looking at the shapes of the letters. For example, a word spelled as  $\theta$ <sub> $\theta$ </sub> in traditional Mongolian letters contains two pairs of "heteronym letters,"  $t/d$ , and  $\rho/u$ . Thus, there are four possible string patterns in total, *toli*, *doli*, *tuli* or *duli*. It is impossible to identify them just by their shape.

The existence of "heteronym letters" in traditional Mongolian letters makes it hard to learn Mongolian. If you were trying to find a word written in traditional Mongolian letters and the word has "heteronym letters" in it, it means that there might be more than one way of reading it (pronunciation). A word which has one pair of heteronym letters might be read in two ways. If there are two pairs of heteronym letters, it might be read in four ways, and if there are three pairs, it increases to eight ways. Then you have to comb through the dictionary to find each of them. It is only after you have found the word in the dictionary that you can know the correct reading (pronunciation) of the target word. That is why a learner needs a lot of time and effort to "read" traditional Mongolian scripts using paper dictionaries.

Quite a few Mongolian native speakers have another problem. Among the Mongolian speakers in China, where traditional Mongolian is used, there are various dialects and the differences between them are huge. For them, Standard Mongolian (the pronunciation of Standard Mongolian) is still not widespread so they normally read the Mongolian scripts with the pronunciation of their own dialect. There are many variants of pronunciation for the words which include "heteronym letters" depending on the dialect, and the gaps are huge. It is not uncommon that the speakers get the pronunciations of  $t$  and  $d$ ,  $o$  and  $u$ ,  $g$  and  $k$ , and  $O$ and *U* mixed up. Those pairs have the same shape when they are spelled with traditional Mongolian letters. Seeing it from another point of view, this writing system plays a role in *filling the gap of pronunciations among the dialects*. Because of this situation searching for words in the dictionary is not an easy task for both learners and Mongolian speakers. Heteronym letters are usually classified and ordered based on Standard Mongolian pronunciation.. Thus, the majority of Mongolian people who haven't acquired the Standard pronunciations can rarely find the word in a dictionary, no matter how they search the words because of their dialects.

To mitigate this difficulty of searching for words including "heteronym letters", we added the "Fuzzy Search" search option, taking advantage of the computerized dictionary in this "*Mongolian-Chinese Dictionary:* Online Version".

In Fuzzy Search, the pairs of "heteronym letters" are regarded as the same letters. In other words, it equates the consonant letters *t* and *d*; *g* and *k*; the vowel letters *o* (the 4<sup>th</sup>) vowel) and *u* (the 5<sup>th</sup> vowel);  $\ddot{\theta}$  (the 6<sup>th</sup> vowel) and *u* (the 7<sup>th</sup> vowel), and *a* and *e* if they are not at the beginning of the word.

For instance, whether you input a word spelled *toli*, *doli*, *tuli* or *duli*, the search result shows every word that has the same shape as ᠲᠣᠯᠢ (it can be read as *toli*, *doli*, *tuli* or *duli*), because the inputted letters will be automatically converted to  $\theta$  in the search field. We can say that "Fuzzy Search" produces an identical effect to searching the word by its shape in traditional Mongolian scripts.

Here is another example. The word **b**<sub>th</sub> is registered as a string of *oimoso* ("socks") in our dictionary. If you use the Fuzzy Search function, whether you input *oimoso*, *oimosu*, *oimusu*, *oimuso*, *uimusu*, *uimuso*, *uimoso* or *uimosu*, then ᠣᠢᠮᠣᠰᠣ (oimoso or "socks" ) will be shown as a result. This is because they are all converted to  $\theta$  in the search field, since the vowel letters  $\boldsymbol{o}$  (the 4<sup>th</sup> vowel) and  $\boldsymbol{u}$  (the 5<sup>th</sup> vowel) are processed in the same way. In addition, inputting any of the string *üimösö*, *öimösü*, *öimüsü*, *öimüsö*, *üimüsü*, *üimüsö*,

*üimösö* or *üimösü* will get the same result and appear as  $\theta$ ,  $\theta$  in the traditional Mongolian writing system.

The "Fuzzy Search" shows the word which has the same shape as the traditional Mongolian word displayed in the search field when searching from the dictionary database. Even if you input the wrong spelling (pronunciation) only knowing the appearance in traditional Mongolian letters, it searches every word that has the same appearance with and shows the "correct" pronunciations. Therefore, it's strongly recommended that you use the "Fuzzy Search" function when searching words which include "heteronym letters".

### **3.3.3.2. Case-insensitive**

If you check on "Case-insensitive" in the Search Option, it treats upper-case letters and lower-case letters as the same when searching. It is only effective when you chose "Roman Transcript" or "Search All" mode in the Search object field.

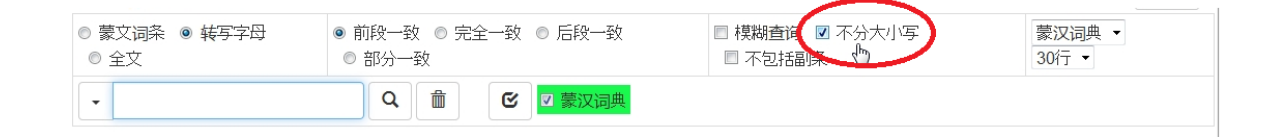

Actually, both *o* and *O*, *u* and *U*, and *g* and *G* are assigned to the lower and upper case on the keyboard; that is why the words produce matches regardless of their case.

# **3.3.3.3. Exclude sub headwords (search only main headwords)**

If you check "Exclude sub headwords", it searches only the main headwords excluding sub headwords (idioms).

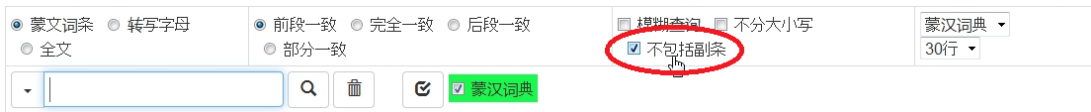

If you check "Exclude sub headwords" and search the word " $\theta$ <sub> $\theta$ </sub> $\dot{\theta}$ " (toli)", it shows main headwords which have the spelling "أبهة (toli)" in their beginning.

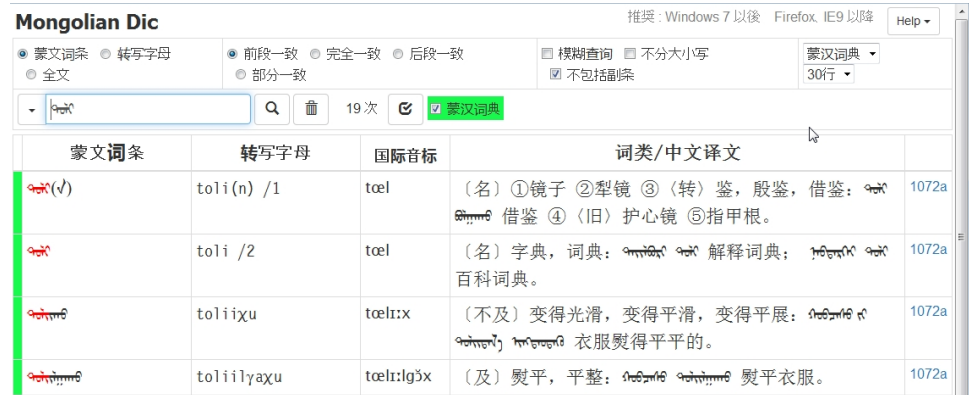

# **Supplemental Explanations**

# **1. About "Mongolian-Chinese dictionary"**

### 1-1. Bibliographic information

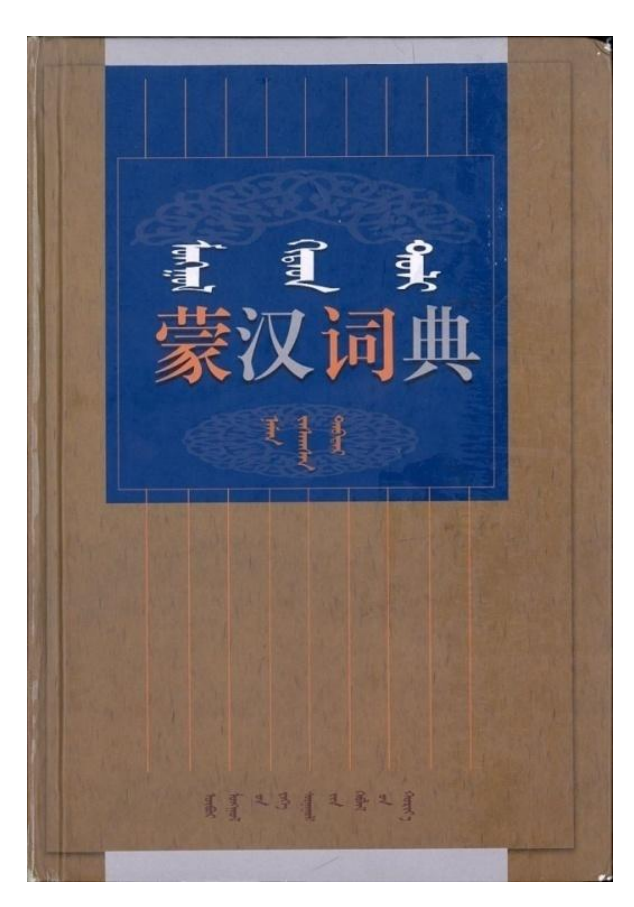

Edited by the Mongolian Language Study Center, the Institute of Mongolian Studies of Inner Mongolia University, "*Mongolian-Chinese Dictionary*: Revised and Enlarged Edition", published by Inner Mongolia University Press, 1999. A5 size. Prologue and explanatory note: pp.1-30. Main content: pp.1-1,414. Appendix: pp.1,415-1,519.

Number of words: Main headwords 26,445. Sub headwords (idioms) 27,296. In total 53,741 headwords.

# **Contents of appendix:**

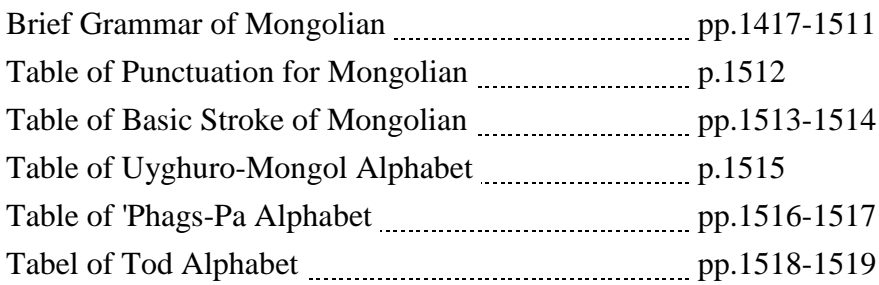

The "Mongolian-Chinese Dictionary: Revised and Enlarged Edition" (published by Inner Mongolia University Press, 1999) is a dictionary widely used by Mongolian people in Inner Mongolia and other parts of the People's Republic of China. The editing work of the "Mongolian-Chinese Dictionary" started in the early 1960s. After going through a difficult time of the Cultural Revolution, the first edition was published from Inner Mongolia People Publishing House in 1976. Due to the fact that it contains around 50,000 entry words, it is

regarded as one of the largest Mongolian dictionaries in the world. The abundance of the entry words and reliability of its content made the dictionary quite popular and highly regarded not only among the Mongols but also among students of the Mongolian language in the world. Thus from the very beginning of its publication, the dictionary has been acknowledged as the standard of modern written Mongolian.

The main feature of the "Revised and Enlarged Edition", which has been in print since 1999, is its richness and its versatility. These have increased by having its content revised and enlarged on the basis of feedback from the first edition.

The "Revised and Enlarged Edition" is groundbreaking from the fact that the phonetic denotation has been added to each headword by means of the International Phonetic Alphabet(IPA). This is especially significant because written Mongolian is basically based on the spelling system of 13th century Mongolian and its spelling is quite different from any dialect of modern colloquial Mongolian. Furthermore, there are various dialects among the Mongolian speakers in China, and the differences between them are huge. It was only at the end of 1970s that one of the dialects of Inner Mongolia or the Chakhar dialect of Shilingol Aimag was decided to be the basis of the standard pronunciation for the Mongolian language in China, but it is still far from being popular and widespread even in 2010s. Since the phonetic transcription of the dictionary is based on the standard pronunciation of colloquial Mongolian, the dictionary has come to serve as the standard of spoken Mongolian as well as written Mongolian.

From the "Mongolian-Chinese Dictionary: Revised and Enlarged Edition", we used the data to develop our online dictionary. We have got every single piece of information on the online version such as: 1)entry words and examples in Mongolian script, 2)their Romanized transcriptions, 3)phonetic representations in IPA, 4)parts of speech, and 5)Chinese equivalents(translations). In addition, we added such new data as 6)audio or sound data of the pronunciation of each headword, 7)Cyrillic Mongolian equivalent 8)a link to online dictionaries of Cyrillic Mongolian, and 9)graphical or image data of the page of the original paper dictionary.

### 1-2. Components of entries in the dictionary

An entry consists of a "Main entry" and "Subentry". The "Subentry" is the list of idioms which include the headword in it.

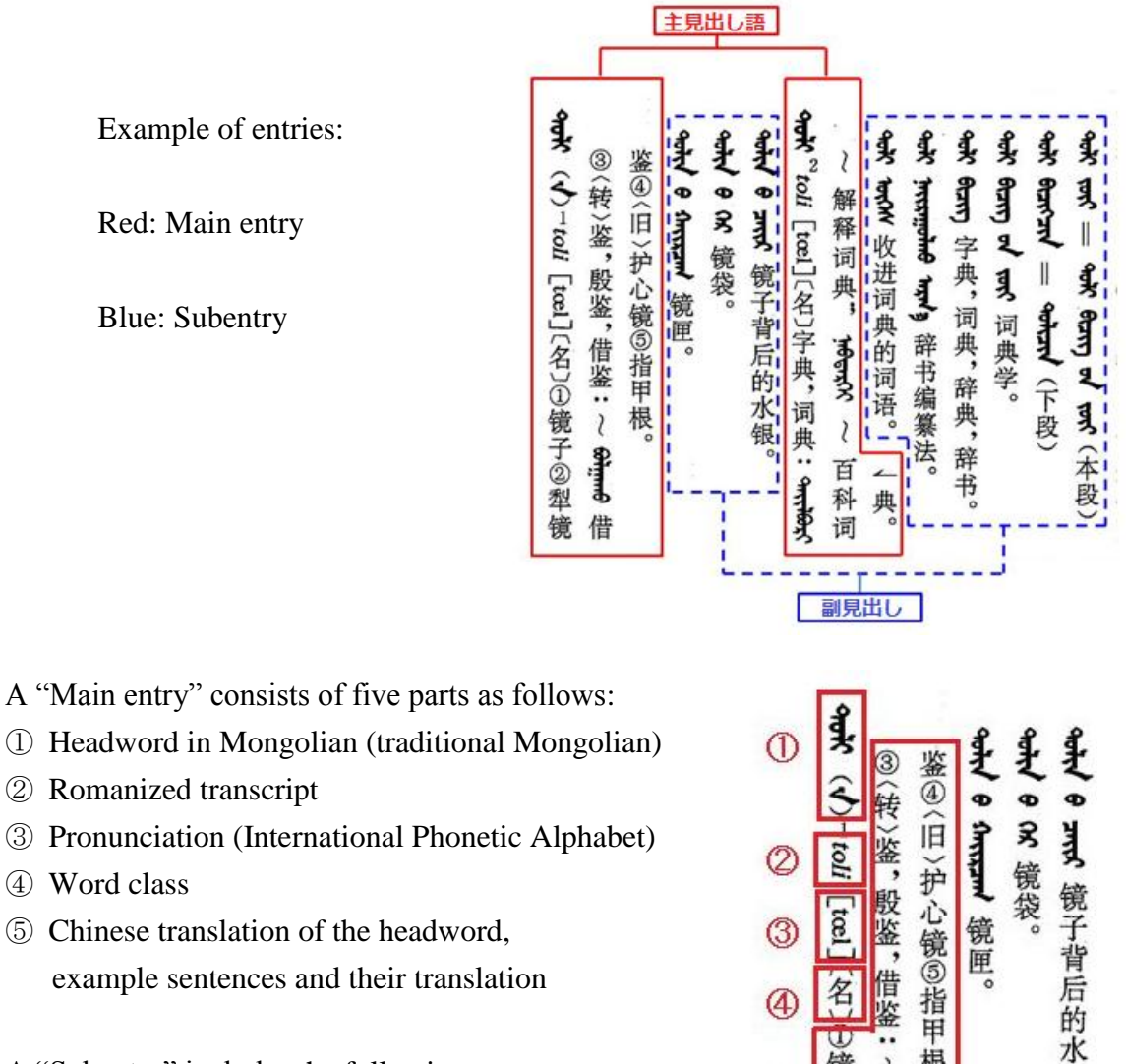

A "Subentry" includes the following:

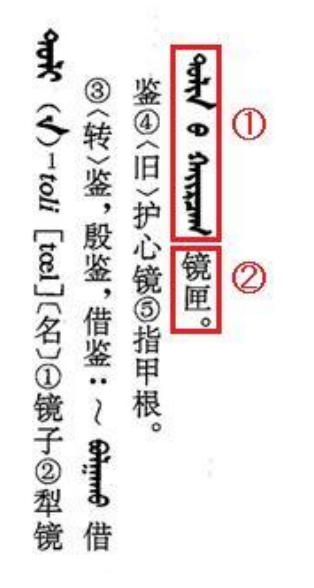

① Idioms

(traditional Mongolian)

② Chinese translation of the idioms

根

银

 $\mathcal{C}_{\mathcal{C}}$ 

stime

镜子②犁

镜 借

 $\circledS$ 

# 1.3. Explanatory notes of abbreviations

1. Word class

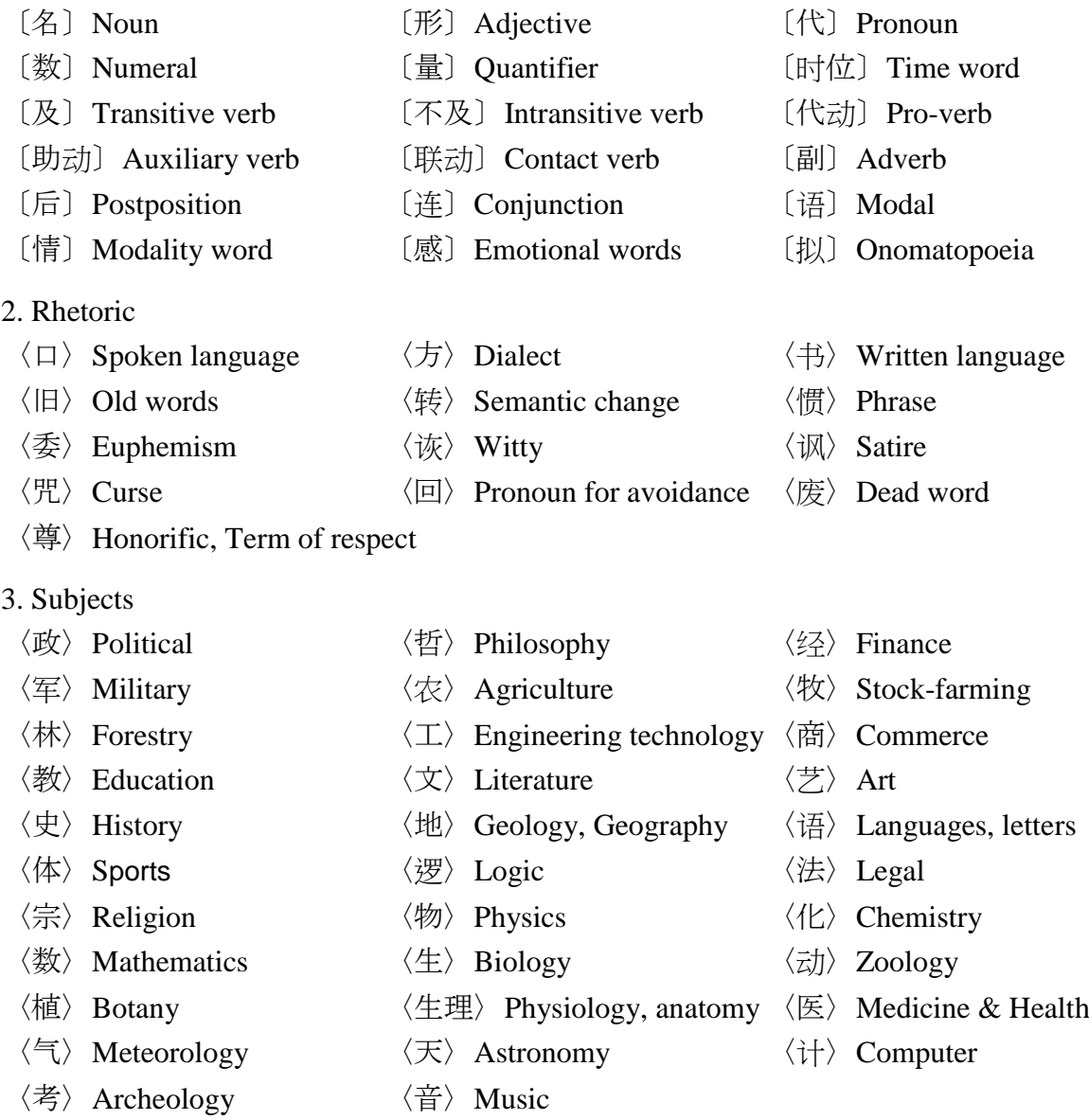

# **2. Some examples for explaining the relations between traditional Mongolian letters, Romanized transcript and the keyboard keys**

By providing some examples, we are going to explain the correspondence between traditional Mongolian letters, Romanized transcript displayed in a search field, and keys on keyboard. When you open the online Mongolian-Chinese dictionary, a cursor is put in the search field and the Character type is set to traditional Mongolian as a default value. So only you have to do is to press keys on your keyboard, and they will be automatically converted to traditional Mongolian letters in search field. (Make sure that the fonts are installed in your computer!) If you choose, by search object, "Romanized Transcription(转写字母)" the letters iput from your keyboard will be automatically converted to Romanized transcript.

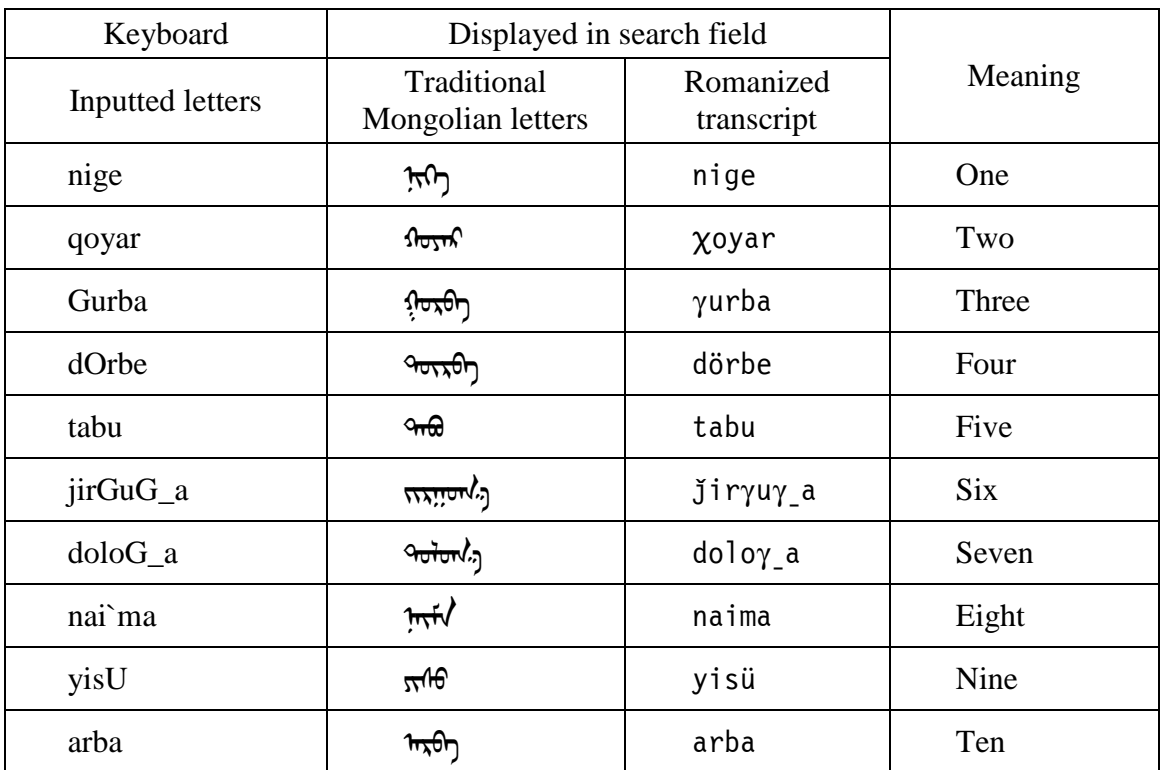

≪**Exercise 1»** Type the letters presented below using your keyboard. Check that they are displayed properly.

You can also type as shown below when inputting traditional Mongolian letters:

- The word  $\pi$ <sup>t</sup> ("Eight") has a special spelling and actually, you need to type as "nai'ma". However, even if you type as "naima" and it was displayed as  $\theta$ <sub>rt</sub>  $\theta$  in the search field, it produces a match for the correct form or  $\pi$ <sub>T</sub> ("Eight").
- ・It's not always necessary to type an underscore ( **\_** ). If you input "jirGuGa" and "doloGa" instead of "jirGuG\_a" and "doloG\_a" they will be displayed as  $\frac{1}{n}$ , which doesn't affect the search result.
- ・You can use *h* instead of using *q* and *k*. You can also use *g* instead of using *G*. E.g. "hoyar, gurba, jirguga dologa" instead of "qoyar, Gurba, jirGuG\_a, doloG\_a".

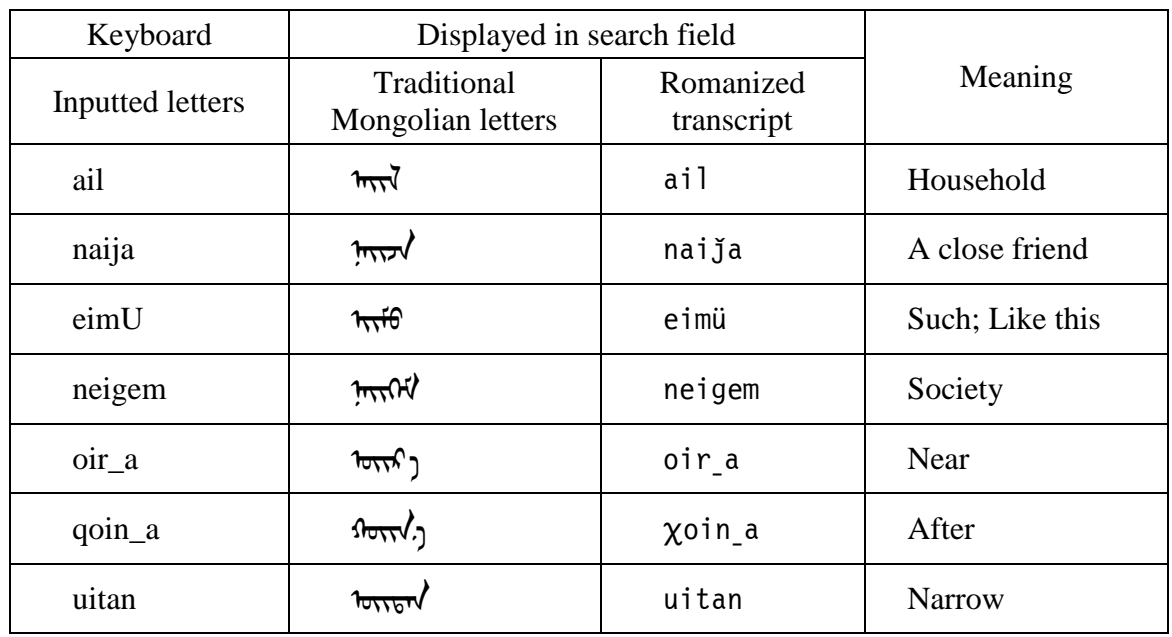

≪**Exercise 2»** In order to input the "diphthongs" you need to type them as "ai, ei, oi, ui" or "Ui".

- ・When inputting traditional Mongolian letters, typing an underscore ( **\_** ) is not always necessary. Even if you input the word "oira, qoina" without an underscore and it was displayed as  $\theta$ <sub>*roini*</sub>, it doesn't affect the search result.
- **«Exercise 3»** The spelling of round vowels located after second syllable is based on that on the "*Mongolian-Chinese Dictionary*".

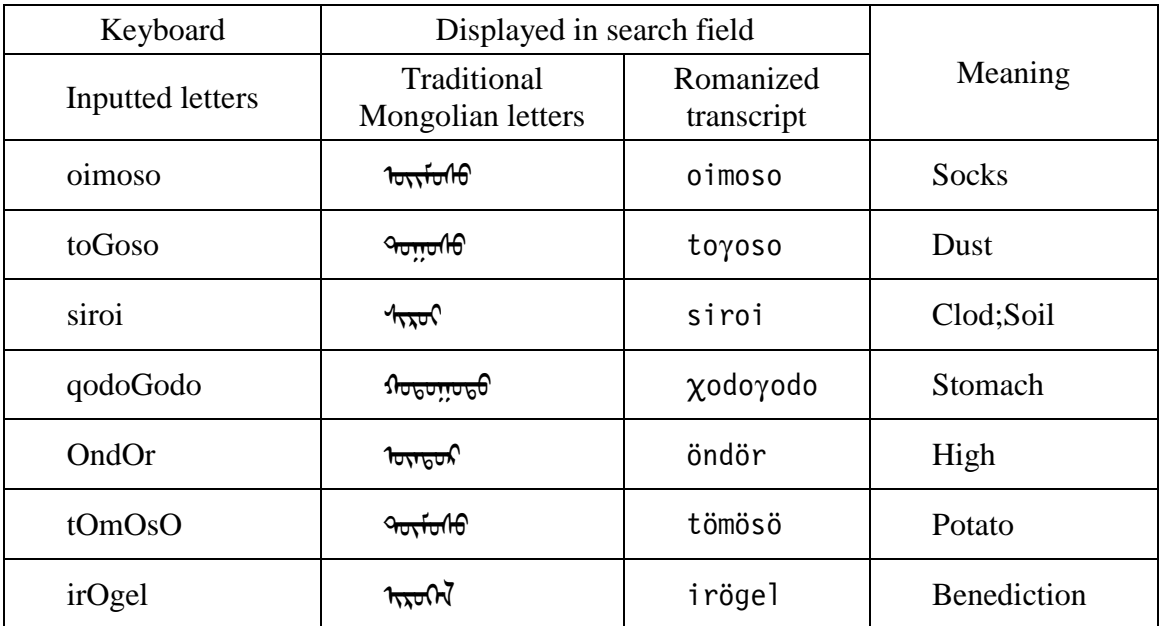

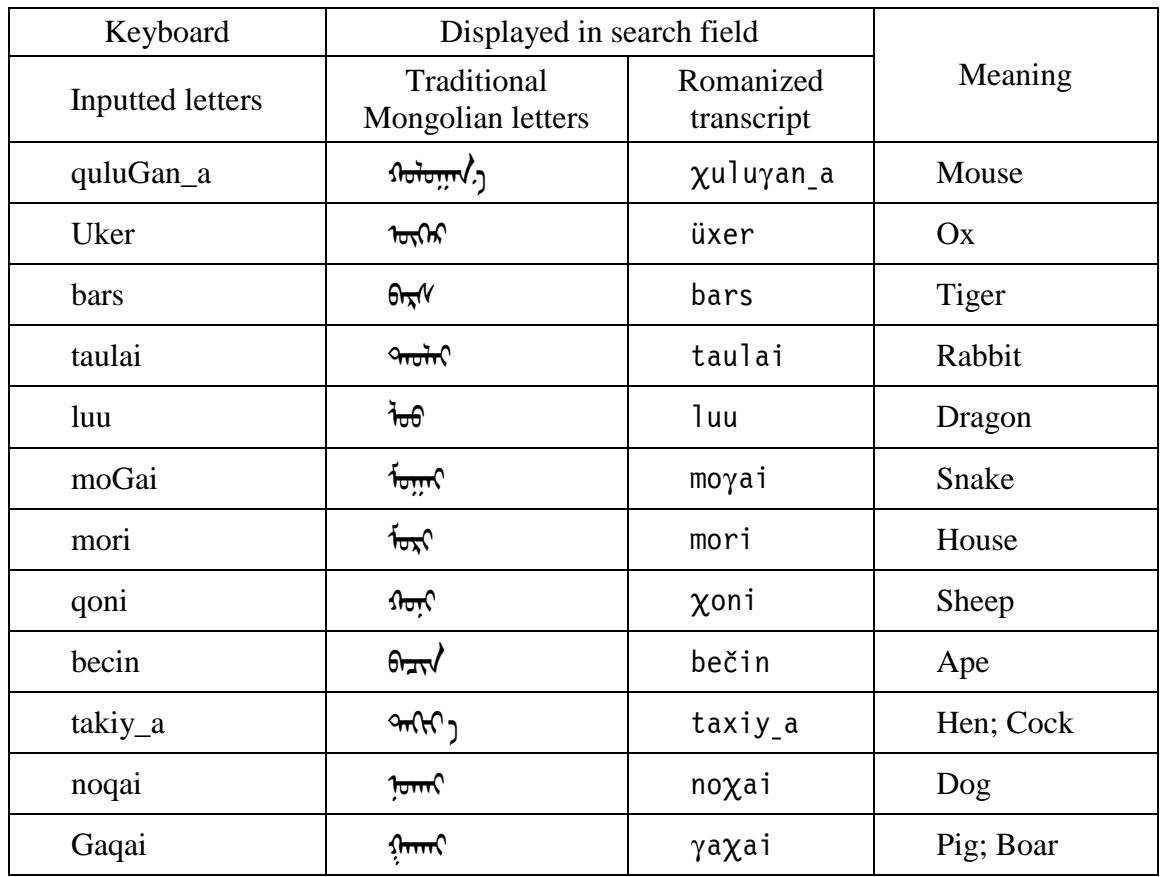

**«Exercise 4»** Sequel to inputting example of traditional Mongolian letters:

**«Exercise 5»** Sequel to inputting example of traditional Mongolian letters:

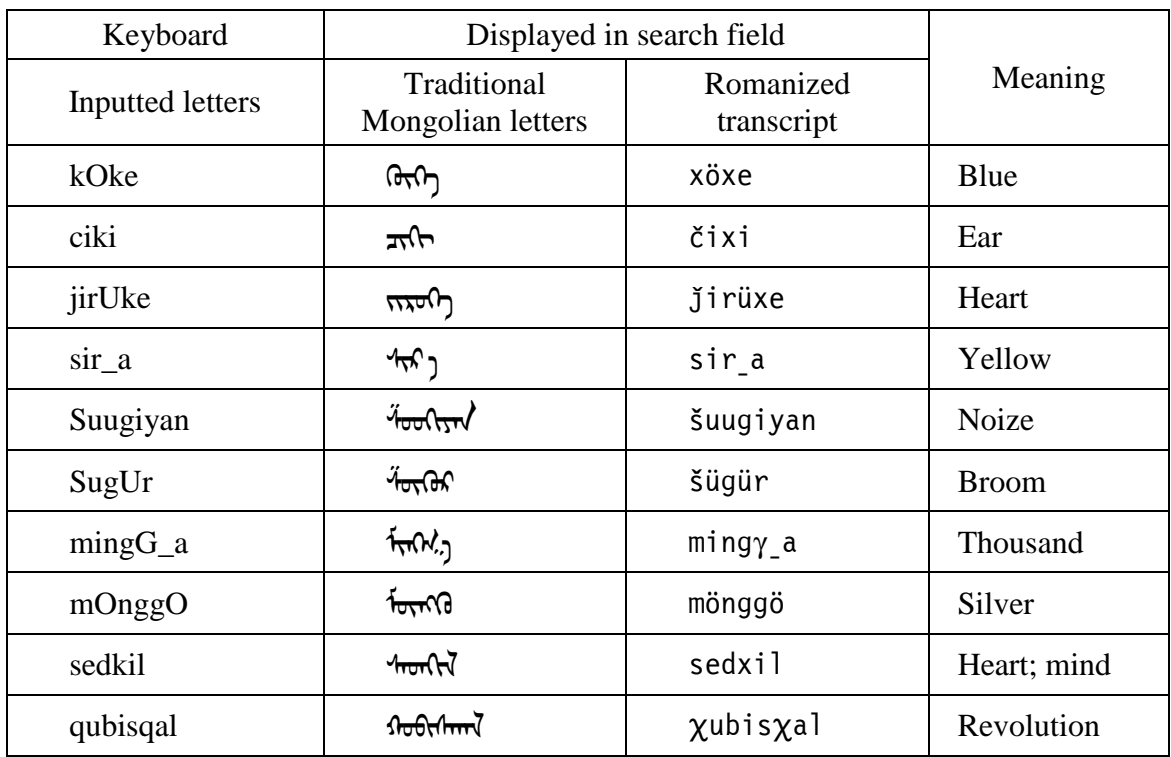

#### **3. Things to be careful of when you search by traditional Mongolian letters**

The fact that there are several kinds of "heteronym" or "polypnonic" letters in traditional Mongolian concerns considerably searching by "traditional Mongolian" mode.

For example, the letter *t* and *d* have the same shape, so *toli* or *doli*, whichever you input in search field, it converted as  $\theta$ **a** $\theta$  and those seem the same in shape. However, *t* and *d* are different letters, so the search results of *toli* and *doli* will be different.

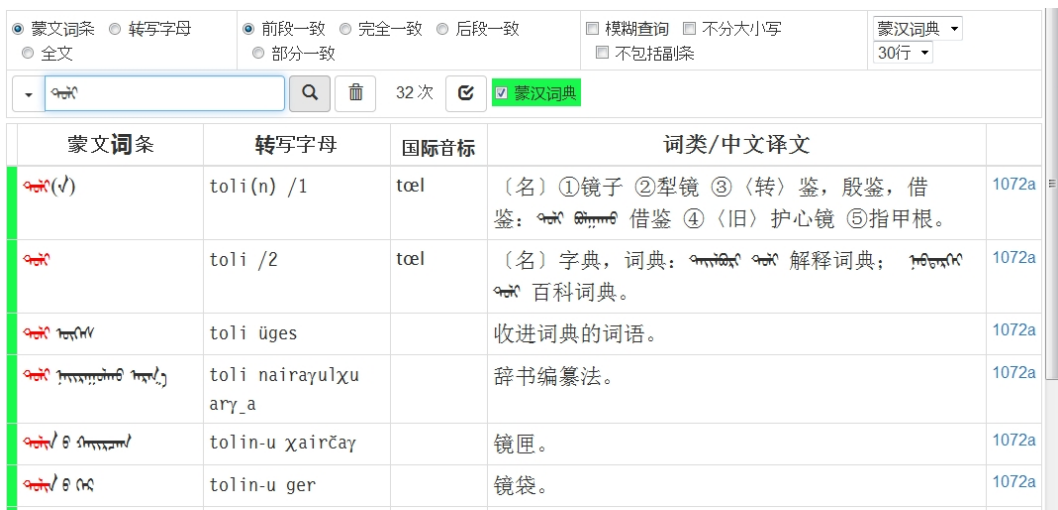

#### Search result by inputting "toli (ابهن)" (Forward match)

Search result by inputting "doli (ᠲᠣᠯᠢ)" (Forward match)

| ◉ 蒙文词条 ◎ 转写字母<br>蒙汉词典 ▼<br>◉ 前段一致 ◎ 完全一致 ◎ 后段一致<br>□ 模糊香询 □ 不分大小写<br>30行 •<br>◎ 全文<br>□ 不包括副条<br>◎ 部分一致<br>侖<br>14次<br>Q<br><b>B</b><br>☑ 蒙汉词典<br>$-1$<br>۰ |               |                                          |                                                                                                    |       |  |
|----------------------------------------------------------------------------------------------------|---------------|------------------------------------------|----------------------------------------------------------------------------------------------------|-------|--|
| 蒙文词条                                                                                                    | 转写字母          | 国际音标                                     | 词类/中文译文                                                                                                  |       |  |
| 9 <del>0itm</del> 6                                                                                                    | doliixu       | $d$ oel <sub><math>I</math></sub> $\chi$ | 〔不及〕①斜视 ② → <del>hikn0</del> ① (204)                                                                     | 1188b |  |
| 9000                                                                                                    | $d$ oli $u$   | dœlīu                                    | 〔形〕① → <del>ww</del> (下段:1188c)②斜的,歪斜<br>的: <del>ww</del> $\mathfrak{m}$ $\mathbb{R}$ $\mathbb{R}$ 部的犄角。 | 1188b |  |
| 9 <del>01,0000</del>                                                                                                    | doliudaxu     | dœlīvdăx                                 | 〔不及〕 → <del>‱www0</del> (下段:1188c)                                                                       | 1188b |  |
| ᠲᠣᠯᠢᡢᡰᡴᠷ                                                                                                    | dolingyar     | dœlɪngɔ̃r                                | (形)老成的,老练的,富有经验的:‱→ <del>w</del> ><br>[←√ 老练的人。                                                          | 1188b |  |
| ᡐᠣᠯᠢᡘᡍᠨᠷᠯᡴᠠᢒ                                                                                                    | dolingyarlaxu | dœlɪŋqɔ̌rlɔ̌x                            | 〔不及〕表现老练,显示老成。                                                                                           | 1188c |  |

In those two examples as above, the search results are quite different, even though both of them were displayed as  $\theta$  and seem to be indistinguishable in appearance. It is one of the features of traditional Mongolian script that makes it impossible to distinguish between the words *toli* and *doli* by their appearance (ᠲᠣᠯᠢ) alone.

In addition, the vowels  $o$  (so-called the 4<sup>th</sup> vowel) and  $u$  (so-called the 5<sup>th</sup> vowel) in traditional Mongolian script are "heteronym letters" that share the same shape. Thus, not only *toli* and *doli*, but also *tuli* and *duli* take the same shape or  $\theta$ <sub>π</sub> $\hat{\theta}$ . However, the search result will be different, despite being the same in appearance  $(\theta \partial \theta \partial \theta)$ , because *t*, *d*, *o*, *u* are absolutely different letters.

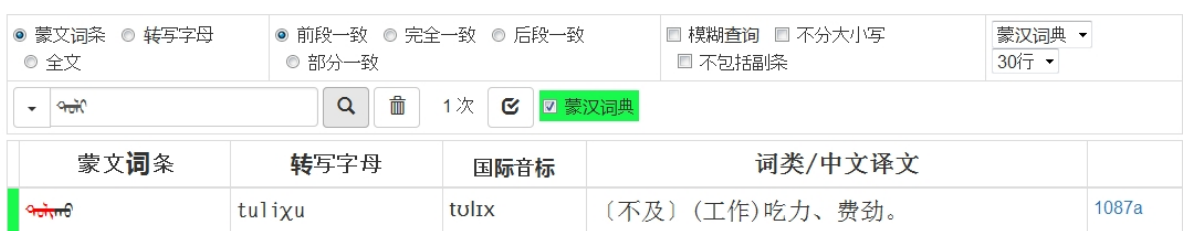

### Search result by inputting "tuli (انهن)"

# Search result by inputting "duli (البق)"

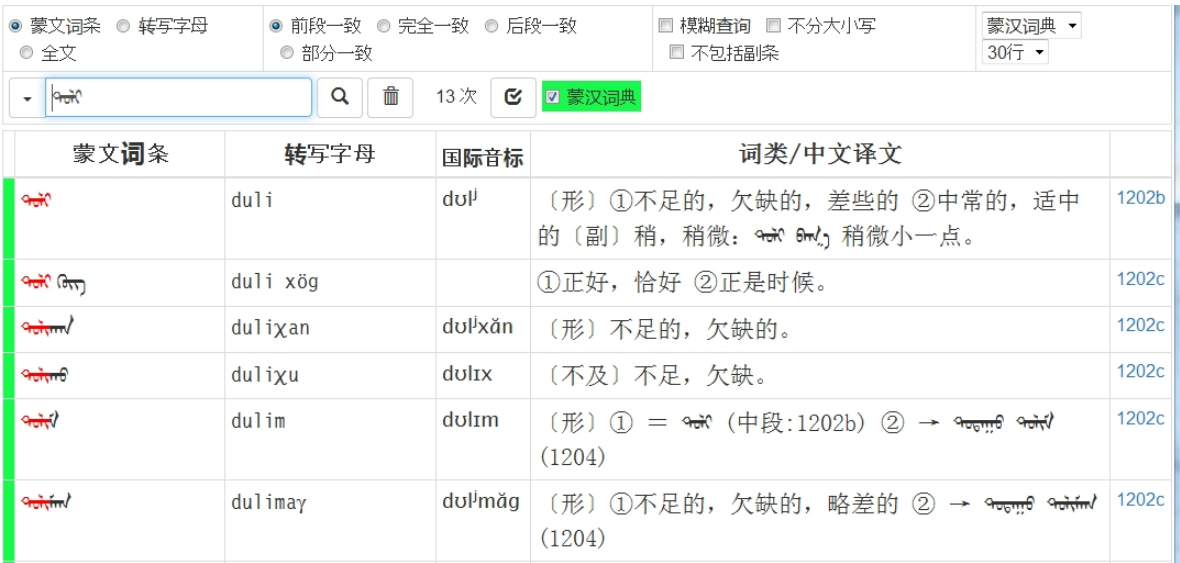

Other than this, the consonants *g* and *k*, vowel  $\ddot{\theta}$  (the 6<sup>th</sup> vowel) and  $\ddot{u}$  (the 7<sup>th</sup> vowel) are also "heteronym letters" in traditional Mongolian script. Furthermore, vowels *a* and *e* are also the same shape except on the beginning of the word. It means that it is not uncommon in traditional Mongolian script to not be able to figure out which letter it is (or how it is pronounced), by the shape alone.

Therefore, sometimes it happens that the search function doesn't work properly, even though the appearance of the word that you input seems to be correct.

For instance, an example below, even though it looks as if the correct word ᠨᠢᠬᠡ (*nige* "one") is input in search field, the search result displays as "Not Found!".

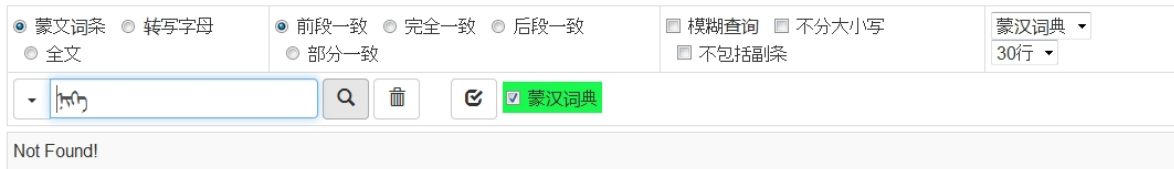

This is not due to the absence of the word ᠨᠢᠬᠡ (*nige* "one") in the dictionary database, but rather due to the displayed search result as *nike*.

If you search by inputting *nige* ( $\pi$ <sub>*n*</sub>)</sub> correctly, the result will be as follows:

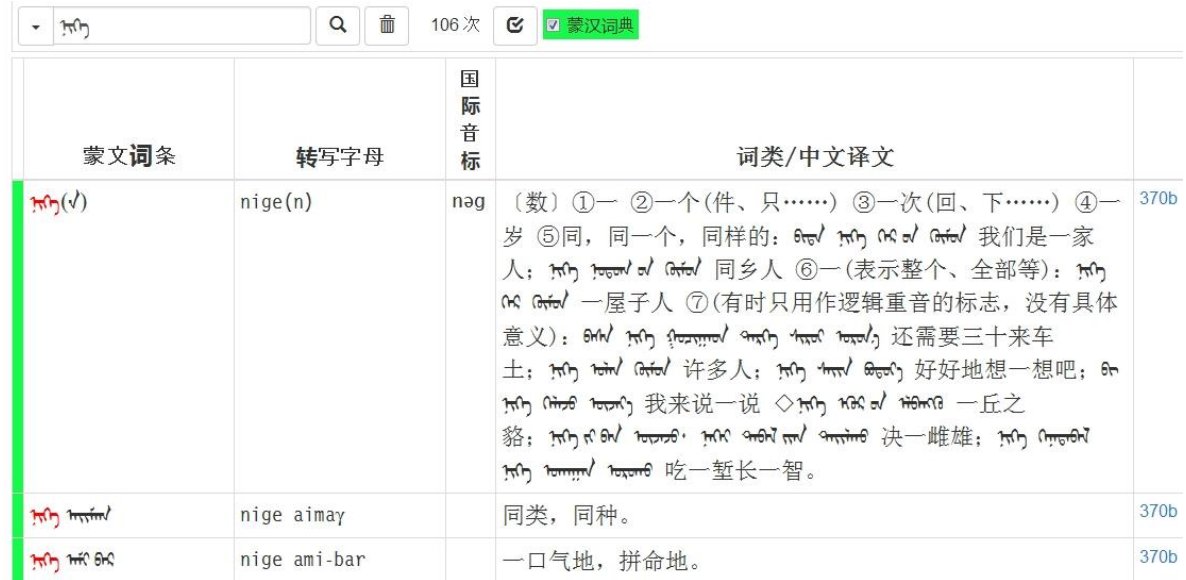

The next one is the same situation. Thus, it looks as if the word  $\theta_{\text{tot}}(qoyar \text{``tow''})$  is inputted in search field, actually it is the word *quyar* and the result is displaying as "Not Found!".

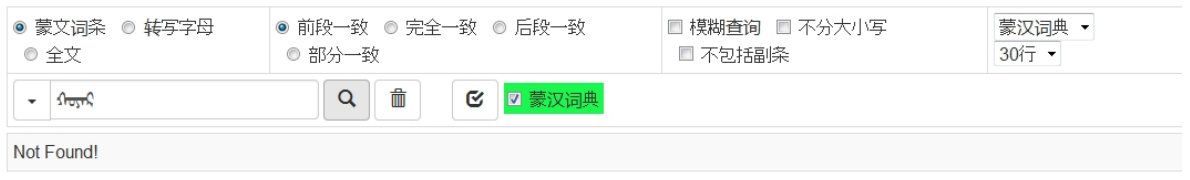

If you input *qoyar* ( $\eta_{\text{GUT}}$ ) correctly, the result wil be displayed as follows:

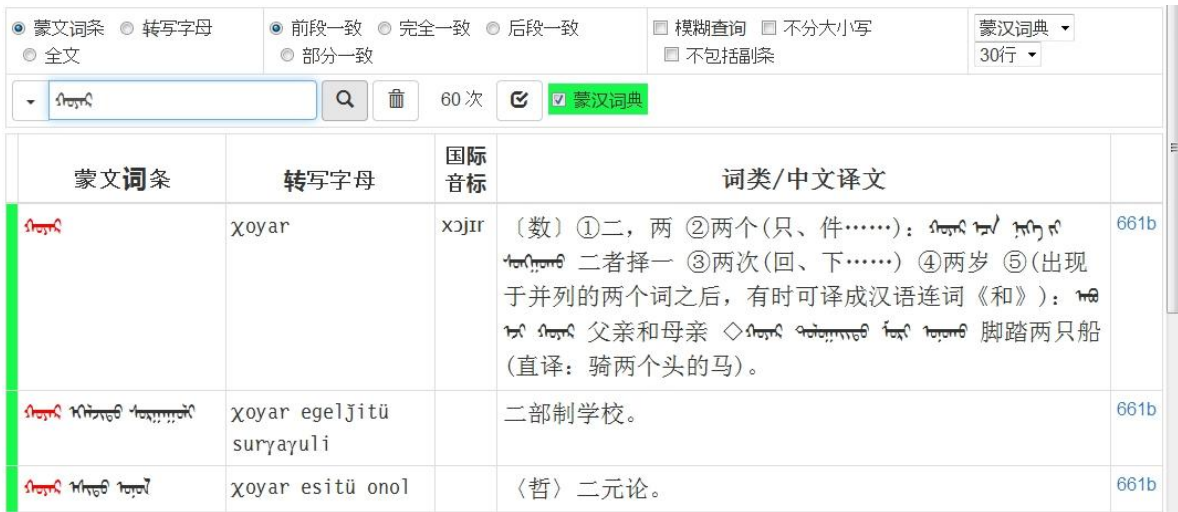

In this manner, despite it seeming to be the same as the correct spelling, if the inputted "letters" are not the correct ones, the search function doesn't work properly.

In other words, you should always be aware that the search result will be different depending on the difference of letters, despite being the same in appearance, when you are going to search by traditional Mongolian letters and it includes "heteronym letters" in the string you are going to search.

Please take notice that our dictionary has the "Fuzzy Search" function in order to make it easier to search the words that include "heteronym letters".

★The "Fuzzy Search" mode is on, as default value, when you open our online dictionary.